## **Changing Your Password:**

- On the top menu bar **Click on Admin**
- **Choose Users** from the dropdown menu

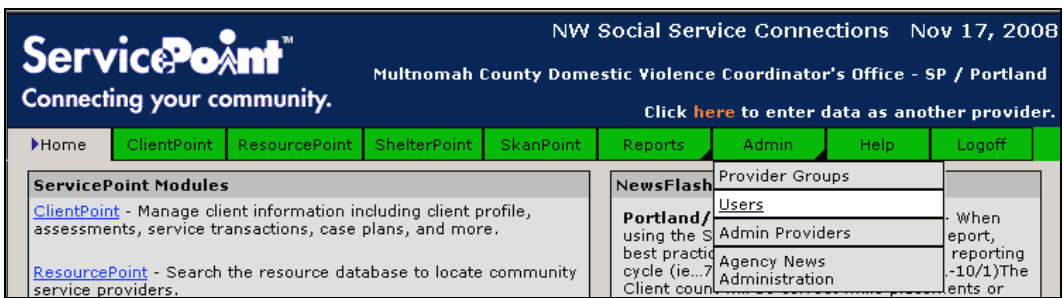

- **Click on the username** you want to reset
- **Click on Generate New Password** (write down the new password!)

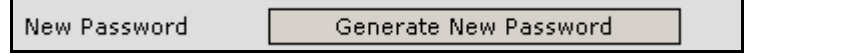

• **Change status from Inactive to Active** (If you fail to do this, the new password will **NOT** work)

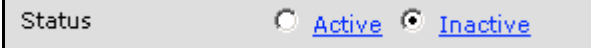

• **Click Save Changes & Exit**